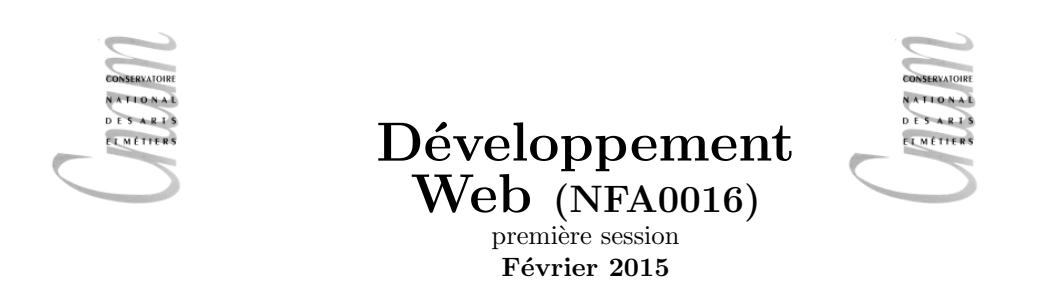

#### $\overline{\text{Durée}:3h}$

Modalités : Tous documents autorisés. Calculatrices, ordinateurs, téléphones portables interdits. Barème donné à titre indicatif.

#### Exercice 1 3 points

Écrivez le code HTML permettant de réaliser la page représentée sur la figure ci-après. Toute balise ouvrante doit être explicitement fermée.

- On précise que
	- Le logo du cnam est dans un fichier nommé logo.png. Votre fichier html (doc.html) et le fichier image sont placés de la manière suivante :

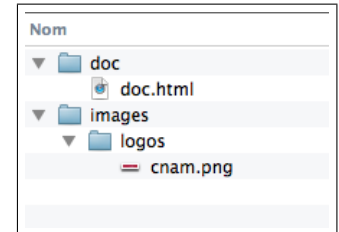

- Si l'utilisateur bloque l'affichage d'images, on désire que la page reste correctement lisible.

table, th, td {border: solid 2pt black;}

C'est la seul règle css, le reste correspond au rendu par défaut de la structure décrite par le code HTML

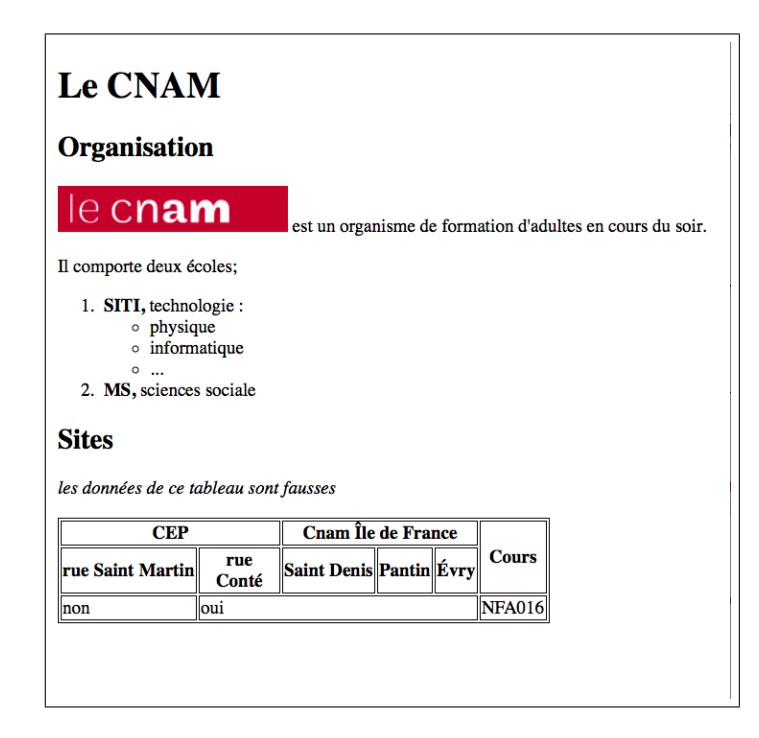

### Exercice 2 2 points

Dessinez (sans oublier les nœuds texte) l'arbre correspondant au code source HTML suivant :

```
\langle !DOCTYPE html\rangle\langlehtml\rangle\langle head \rangle\langle \text{meta } \text{charse} t = " \text{utf} -8" / \rangle\langletitle>Auprès de mon arbre\langle/title>
    \langlehead\rangle<body><div>\langle h1 \rangle Un joli \langlestrong>titre\langle/strong> comme ça\langle h1 \rangle\langle p \rangle On déconseille \langle br \rangle les coupures en milieu de paragraphe\langle p \rangle\langle div>
         <table>\langle tr \rangle \langle th \ranglea\langle th \rangleth\langle th \rangle\langle th \rangle\langle tr \rangle\langle \text{tr}\times \text{th}\times \text{ch}\times \text{th}\times \text{th}\times \text{cm}\ranglee \langle \text{em}\rangle f\langle \text{th}\times \text{th}\times \text{cm}\rangle\langle table>
    \langlebody>
\langlehtml>
```
## Exercice 3 4 points

On considère le code HTML suivant :

```
<!DOCTYPE html>
\langlehtml\rangle\langle head \rangle\langle \text{meta } \text{cherset} = " \text{utf} - 8" / \rangle<title>Exercice CSS</title>
      \langlelink rel=" stylesheet" href=" style.css" />
   \langlehead\rangle
```

```
<body>Exercice CSS</h1>
      \langle p \rangle Ceci est un paragraphe\langle p \ranglep > Un exercice \langle \text{em} \ranglede CSS \langle \text{strong} \rangleun peu\langle \text{strong} \rangle tordu\langle \text{em} \rangle\langleul\rangle\langle li \ranglepremier\langle li \rangle\langleli>second\langleli>
          <li>troisième</li>
          \langle li \ranglequatrième\langle li \rangle\langle \rangleul><div>\langle h1\rangleSalutation\langle h1\ranglep>EHello world \langle p \ranglep>La suitep\langle div>
          \langlediv id=" dessin">
             <span>PONG</span>
          \langle div>
   \langlebody>
\langle/html>
```
1. Sans modifier le code HTML, proposer le contenu du fichier style.css permettant d'obtenir la présentation de la figure ci-dessous.

## **Exercice CSS**

```
Ceci est un paragraphe
```
Un exercice de CSS un peu tordu

- premier
- · troisième

**Salutation** 

Hello world !

La suite

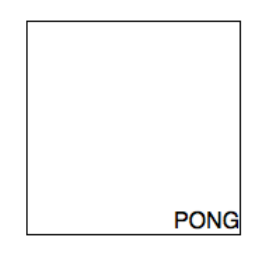

Notez que

- la police utilisée pour le texte en général doit être Helvetica, qui fait partie des polices sans serif ;
- la zone de 'dessin' doit être encadrée et faire  $4 \text{ cm}$  sur  $4 \text{ cm}$ ;
- $-$  le titre 'Salutation' est centré
- $-$ un élément de liste sur deux est caché.
- le premier paragraphe après le titre "Exercice CSS" doit être en italique
- le texte 'PONG' doit être placé en bas à droite de la zone de dessin (attention, text-align ne permet pas de répondre à cette question).

### Exercice 4 6 points

On désire écrire une page web permettant de calculer l'aire d'un triangle en fonction des longueurs de ses cotés. Pour cela on dispose de la formule de Heron;

$$
Aire = \sqrt{s \times (s - a) \times (s - b) \times (s - c)}
$$

ou  $a,b,c$  sont les longueurs des cotés et s est la demi-somme des longueurs soit,

$$
s=\frac{a+b+c}{2}
$$

La racine carré est donnée en javascript par la fonction Math.sqrt

1 Ecrire une fonction javascript qui prend trois arguments  $a, b, c$  et renvoie leur demi-somme.

```
par exemple : demi-somme(3,6,5) renverra 7
On ne demande aucun affichage !
```
2 Ecrire le code HTML et JAVASCRIPT permettant d'entrer trois entiers correspondants aux 3 ´ longueurs d'un triangle et affichant l'aire du triangle dans un alert

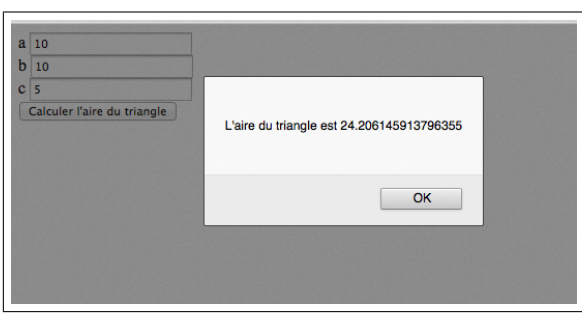

Si un des entiers saisis est plus grand que la demi-somme alors les entiers ne peuvent être les longueurs d'un triangle et la formule n'est pas valide car on aurait une racine négative.

3 Modifier le code précedent pour que lorsque l'un des entier est supérieur a la demi-somme des 3 entiers, un message d'erreur apparaisse à coté de l'entier fautif.

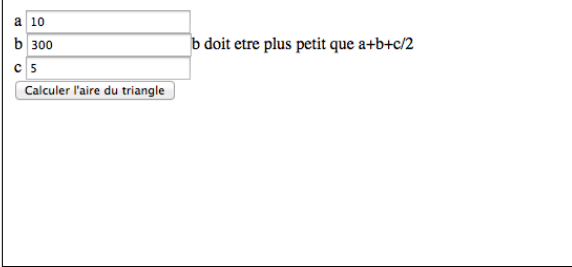

# Exercice 5 6 points

On donne le code HTML suivant

```
<br>\nthm<head>
         \langle \text{script} \ranglevar question=
          \int Quelle_est_la_couleur_du_cheval_blanc_d'Henri_4_?","rouge","blanc","vert" ];
```

```
function creerQuestion(t, tag){ //... A completer... }
 function generer(){
document.getElementsByTagName("body")[0].appendChild (creerQuestion (question,"div"));
}
     \langle/script\rangle\langlehead\rangle<body>\langlebutton onclick='generer()'>generer\langle/button>
\langlebody>
```

```
\langlehtml>
```
Complétez le code de la fonction creerQuestion pour que l'appui sur le bouton, creer un "div" contenant la question puis la liste des réponses sous forme de liste html.

Le tout s'affichant comme sur la figure  $5-2$  ci-après.

On veux maintenant pouvoir générer un qcm complet on modifie le source pour avoir :

#### $\langle$ html $\rangle$

```
<head>
         \langlescript\ranglevar quiz =[
              [" Quelle_est_la_couleur_du_cheval_blanc_d' Henri_4_?"," rouge"," blanc"," vert" |,
              \lceil "Combien font 2*3", "6", "8", "7", "9" \rceil,
              ["Qui_a_decouvert_l'amerique","moi","Christophe_Colomb"]
          ] ;
          function ecrireQuestion(t, tag){ //...fait a la question 1... }
          function ecrireQCM(){ //\ldots A completer ... }
          function generer(){//... A complete ...}
         \langle script\rangle\langlehead\rangle<body>
         \langlebutton onclick='generer()'>generer\langle/button>
    \langlebody\rangle\langlehtml>
```
Complétez le code des fonctions ecrireQCM et generer pour que l'appui sur le bouton génère le QCM complet décrit par le tableau quiz.

Le tout s'affichant comme sur la figure  $5-2$  ci-après.

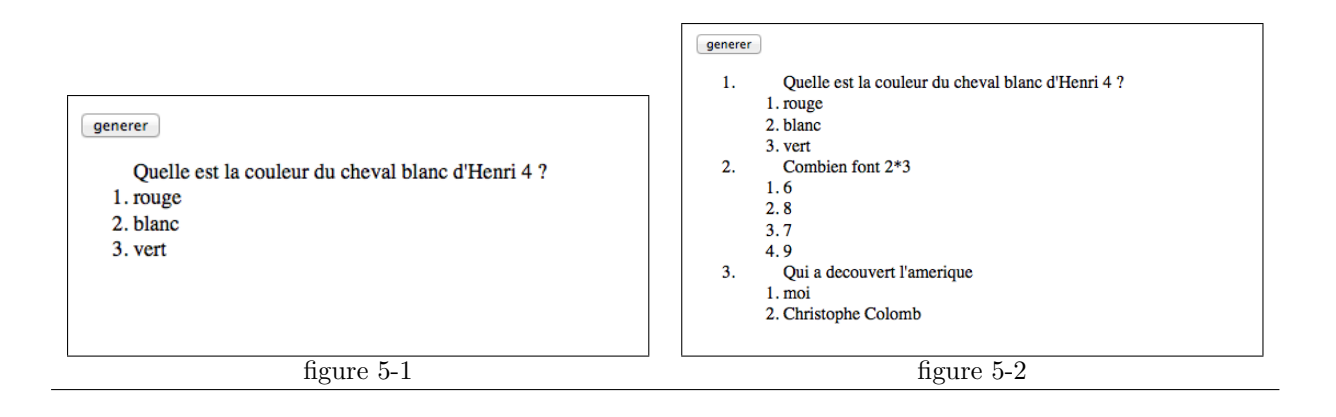